Управление образования администрации Ровеньского района Муниципальное бюджетное учреждение дополнительного образования «Ровеньский районный Дом детского творчества»

> «PoseHI «Утверждаю» Директор МБУДО (РРЭДДТ) Приказ № 51 от 01 09 2010 7. до МНУДО «РРДДТ»

## МОДИФИЦИРОВАННАЯ ДОПОЛНИТЕЛЬНАЯ ОБЩЕОБРАЗОВАТЕЛЬНАЯ (ОБЩЕРАЗВИВАЮЩАЯ) ПРОГРАММА «ИНТЕРФЕЙС»

Возраст обучающихся 11-17 лет Срок реализации программы 2 года Количество часов в 1 год обучения - 144 часа Количество часов во 2 год обучения 216 часов

> Соловьев Максим Станиславович, педагог дополнительного образования

ДА. Ряднова/

п. Ровеньки, 2017

Модифицированная общеобразовательная (общеразвивающая) программа дополнительного образования детей «Интерфейс» имеет техническую направленность, разработана на основе авторской программы дополнительного образования детей «основы компьютерного дизайна», автор Волков В.В., педагог дополнительного образования Московского городского Дворца детского и (юношеского) творчества.

Программа реализуется с 2006 года.

 $\label{eq:2} \mathcal{L}_{\mathcal{A}}^{\mathcal{A}}\mathcal{L}_{\mathcal{A}}^{\mathcal{A}}\mathcal{L}_{\mathcal{A}}^{\mathcal{A}}\mathcal{L}_{\mathcal{A}}^{\mathcal{A}}\mathcal{L}_{\mathcal{A}}^{\mathcal{A}}$  $\label{eq:2.1} \left\langle \left( \mathbf{A} \mathbf{x}^{\prime} \right) \right\rangle_{\mathbf{A}}^{\mathbf{A}} \left( \left\langle \mathbf{x}^{\prime} \right\rangle_{\mathbf{A}} \left( \left\langle \mathbf{x}^{\prime} \right\rangle_{\mathbf{A}} \right) \right) = \left\langle \mathbf{x}^{\prime} \right\rangle_{\mathbf{A}} \left( \left\langle \mathbf{x}^{\prime} \right\rangle_{\mathbf{A}} \right) \right\rangle_{\mathbf{A}}$ 

 $\label{eq:3.1} \mathcal{L}(\mathcal{L}^{\text{in}}_{\text{out}},\mathcal{L}^{\text{in}}_{\text{out}},\ldots,\mathcal{L}^{\text{in}}_{\text{out}})$ 

 $\widetilde{F_{33}}$  ,  $\widetilde{F_{33}}$  ,  $\widetilde{F_{33}}$  ,  $\widetilde{F_{33}}$ 

Программа переработана, рассмотрена, рекомендована к утверждению на заседании педагогического совета МБУДО «РРДДТ» от 01 сентября 2017 года, Протокол №1.

Председатель педсовета

Ряднова Ольга Анатольевна

# **Содержание программы**

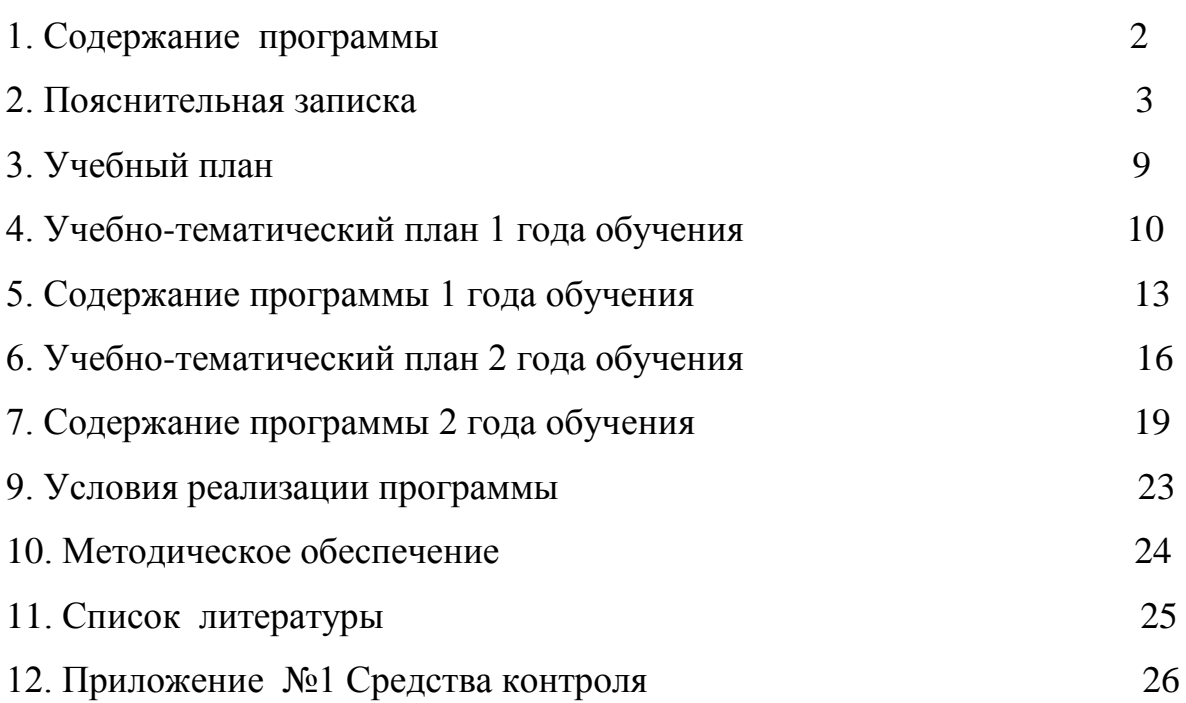

Модифицированная общеобразовательная (общеразвивающая) программа дополнительного образования детей «Интерфейс» имеет техническую направленность, разработана на основе авторской программы дополнительного образования детей «основы компьютерного дизайна», автор Волков В.В., педагог дополнительного образования Московского городского Дворца детского и (юношеского) творчества.

Умение работать  $\mathbf{c}$ необходимыми  $\overline{B}$ повседневной жизни и информационными системами, вычислительными базами данных, электронными таблицами, информационными системами, приводит человека к новому видению мира. Обучение в объединении «Интерфейс» направлено устройстве приобретение учащимися знаний  $0<sup>6</sup>$ персонального на компьютера, формирование представлений о сущности информации и информационных процессов, знакомство воспитанников с современными информационными технологиями.

Актуальность программы состоит в том, что, чем раньше человек приобщится к современным компьютерным технологиям, тем больше самообразования, возможностей ДЛЯ выбора профессии, профессионального роста у него будет. Особенно актуально приобщение школьников к компьютерной грамотности, для которых компьютер становится окном в большой мир.

Тем самым педагоги дополнительного образования содействуют профориентации решению актуальной задачи ШКОЛЬНИКОВ путём реализации модели непрерывного образования «школа – учреждение дополнительного образования - вуз».

Новизна программы в том, что она не только прививает навыки и умение работать с графическими программами, но и способствует формированию эстетической культуры.

Широкое использование компьютеров в образовании не только делает c<sub>ob</sub>epy привлекательной ДЛЯ ШКОЛЬНИКОВ, HO позволяет **JTE**  $\overline{M}$ интенсифицировать процессы обучения, а также гибко приспосабливать программы обучения под индивидуальные характеристики учащихся за счет использования современных методов тестирования.

Цель программы - содействовать развитию личностного и творческого потенциала ребенка посредством компьютерной деятельности, основанной на использовании различных технологий получения, преобразования и хранения информации.

При достижении поставленной цели будут решаться следующие задачи:

### Обучающие:

- формирование представлений учащихся о предмете изучения;
- знакомство с приоритетными направлениями информатики.
- привнести акцент с «усвоения знаний» на формирование y обучающихся ряда «компетентностей».
- Учить способам саморегуляции и взаимокоррекции эмоциональных состояний, используя компьютерный мир для отработки проблемы во взаимоотношениях, подбирая оптимальные формы поведения.
- Создать условия для развития эмоционально-нравственной сферы детей в контексте компьютерных игр.
- Тренировать умение использовать виртуальный мир для отработки моделей поведения и переносить их в реальный мир.
- Расширять перспективу развития поисково-познавательной деятельности детей путём включения их в мыслительные, моделирующие и преобразующие действия при игре на компьютере.

### **Развивающие:**

- развитие познавательного интереса, логического мышления;
- активизировать самостоятельное воображение и творческие способности у обучающихся.
- развивать навыки социального поведения и положительноэмоциональное отношение к окружающим.
- виртуальный мир как способ развития качеств личности, способ самокоррекции и взаимокоррекция.
- дать детям возможность самостоятельно находить решения поставленной перед детьми проблемной ситуации и ситуации выбора.
- развивать познавательную активность детей в процессе игры на компьютере, аналитическое мышление, способность к оценочной деятельности.
- развивать навыки самоконтроля поведения и внутреннего состояния.
- развивать эмоционально ценностное отношение к окружающему миру.

## **Воспитательные:**

- способствовать воспитанию и повышать эффективность учебного процесса;
- воспитывать умение планировать свою работу;
- воспитывать вежливое отношение и сопереживание, учить проявлять его к окружающим с помощью доброжелательной интонации, мимики, жестов.
- в процессе компьютерных игр воспитывать у детей умение договариваться друг с другом для решения общей задачи, умение прислушиваться к мнению сверстников, доброжелательность и корректность.
- вырабатывать у детей социально ценные навыки поведения, общения, группового согласованного действия через компьютерные игры.
- способствовать воспитанию самостоятельности.

## **Речевые**

- уметь объяснять свои чувства.
- закреплять и развивать у детей навыков речевого общения, речевых коммуникаций в процессе компьютерных игр.
- развивать связную речь в форме рассуждения.
- увеличивать словарный запас.

### **Возраст обучающихся:** 11-17 лет**.**

### **Сроки реализации программы** 2 года.

1 год обучения – 144 часа;

2 год обучения – 216 часов.

### **Форма обучения – очная**

Занятия проходят в теоретической форме (лекции, беседы) и практические занятия на компьютере, экскурсии, занятия-акции, игровые занятия, демонстрации, презентации, тематические конкурсы.

Во время практических занятий дети осваивают работу с текстовыми, табличными и графическими редакторами.

**Режим занятий**: Учебная недельная нагрузка обучающихся составляет: в первый год обучения 4 часа в неделю - 2 дня занятий по 2 часа в день, во второй год обучения 6 часов в неделю – 3 дня занятий по 2 часа в день. Согласно Постановлению Главного государственного санитарного врача РФ от 04.07.2014 № 41 «Об утверждении СанПиН 2.4.4.3172-14 «Санитарно-эпидемиологические требования к устройству, содержанию и организации режима работы образовательных организаций дополнительного образования детей» рекомендуемый режим занятий в творческом объединении «Интерфейс» таков: 45 минут занятий, 10 минут перерыв, 45 минут занятий.

## *В результате изучения программы 1 года занятий обучающиеся должны знать:*

- правила техники безопасности при работе на ПК;
- понятие информации и информационных процессов;
- виды информации, единицы измерения количества информации;
- общую функциональную схему компьютера;
- назначение основных устройств компьютера;
- историю и перспективы развития вычислительной техники.
- возможности компьютера для получения, обработки информации, коммуникации.

### *уметь*

- правильно включать и выключать компьютер;
- собирать, изменять, кодировать и пользоваться информацией;
- управлять компьютерной мышью, клавиатурой, запускать программы;  $\bullet$
- копировать, переименовывать, выделять, вставлять, удалять и хранить  $\bullet$ информацию;
- операционные системы. Виды, назначение.  $\bullet$
- системная дискета, форматирование дискеты в Windows.  $\bullet$
- работать с пакетом Microsoft Office;  $\bullet$
- сохранять текстовые документы и отправлять их на печать.

## В результате изучения программы 2 года занятий обучающиеся должны знать:

- правила техники безопасности при работе на ПК
- архивацию файлов:
- антивирусные программы;
- понятие модели:
- основные этапы моделирования;
- основные инструменты и операции графических редакторов;
- назначение и основные функции текстовых редакторов.
- назначение и основные функции табличных редакторов
- назначения и возможности баз данных;
- знать назначение и возможности компьютерных сетей различных уровней
- виды услуг; представляемых компьютерными сетями.
- $\bullet$ заинтересовать учащихся компьютерным миром. уметь:
- работать в Paint, Word, Excel, Power Point
- приводить примеры сбора, обработки и передачи информации;
- решать задачи на определение количества информации;
- уметь работать с носителями информации;
- ОПИСЫВАТЬ ОСНОВНЫЕ ТИПЫ ДАННЫХ;
- уметь записывать на алгоритмическом языке алгоритм решения простой задачи;
- уметь работать с файлами (сохранять, копировать, осуществлять поиск);
- применять текстовый редактор для редактирования и форматирования текстов;
- применять графический редактор для редактирования изображений;
- уметь вводить и редактировать информацию в ячейках электронной таблицы;
- создавать простейшие базы данных;
- осуществлять сортировку и поиск записей;
- применять электронные таблицы для реализации компьютерных моделей;
- работать с периферическими устройствами цифровым фотоаппаратом, сканером, принтером;
- работать на компьютере с различной информацией.
- осуществлять поиск информации в сети ИНТЕРНЕТ.

Формы подведения итогов  $\equiv$ контрольные задания, зачеты. презентации, участие в акциях, конкурсы рисунка на компьютере, конкурс интернет-сайтов. Формой подведения итогов и реализации программы являются праздники, разнообразные игры, ритуалы-тренинги, викторины.

### Формирование универсальных учебных действий - личностные и метапредметные результаты.

Планируемые результаты обучения: освоение детьми модифицированной

дополнительной общеобразовательной (общеразвивающей) программы «Интерфейс» направлено на достижение комплекса результатов в соответствии с новыми требованиями федерального закона «Об образовании в Российской Федерации».

### Личностные результаты освоения программы:

- наличие представлений об информации как важнейшем стратегическом ресурсе развития личности, государства, общества; понимание роли информационных процессов в современном мире;
- владение первичными навыками анализа и критичной оценки получаемой информации; ответственное отношение к информации с учетом правовых и этических аспектов распространения; развитие личной ee чувства ответственности за качество окружающей информационной среды;
- способность увязать учебное содержание с собственным жизненным опытом, понять значимость подготовки в области информатики и ИКТ в условиях развития информационного общества; готовность к повышению своего образовательного уровня и продолжению обучения с использованием средств и методов информатики и ИКТ;
- $\bullet$ способность и готовность к принятию ценностей здорового образа жизни за счет знания основных гигиенических, эргономических и технических условий безопасной эксплуатации средств ИКТ.

### Метапредметные результаты освоения программы:

- владение общепредметными понятиями «объект», «система», «модель», «алгоритм», «исполнитель» и др.
- владение умениями организации собственной учебной деятельности, включающими: целеполагание как постановку учебной задачи на основе соотнесения того, что уже известно, и того, что требуется установить; планирование - определение последовательности промежуточных целей с учетом конечного результата, разбиение задачи на подзадачи, разработка последовательности и структуры действий, необходимых для достижения цели при помощи фиксированного набора средств; прогнозирование предвосхищение результата; контроль - интерпретация полученного результата, его соотнесение с имеющимися данными с целью установления соответствия или несоответствия (обнаружения ошибки); коррекция внесение необходимых дополнений и корректив в план действий в случае обнаружения ошибки; оценка - осознание учащимся того, насколько качественно им решена учебно-познавательная задача;
- опыт принятия решений и управления объектами (исполнителями) с помощью составленных для них алгоритмов (программ);
- универсальными влаление основными умениями информационного характера: постановка и формулирование проблемы; поиск и выделение необходимой информации, применение методов информационного поиска; информации; структурирование визуализация выбор наиболее  $\mathbf{M}$ эффективных способов решения задач в зависимости от конкретных условий; самостоятельное создание алгоритмов деятельности при решении проблем

творческого и поискового характера;

- владение информационным моделированием как основным методом приобретения знаний: умение преобразовывать объект из чувственной формы в пространственно-графическую или знаково-символическую модель; умение строить разнообразные информационные структуры для описания объектов; умение «читать» таблицы, графики, диаграммы, схемы и т.д., самостоятельно перекодировать информацию из одной знаковой системы в другую; умение выбирать форму представления информации в зависимости от стоящей задачи. проверять адекватность модели объекту и цели моделирования;
- широкий спектр умений  $\mathbf{M}$ навыков использования средств информационных и коммуникационных технологий для сбора, хранения, преобразования и передачи различных видов информации, навыки создания личного информационного пространства.

Предметные результаты освоения программы должны отражать:

- формирование информационной алгоритмической  $\overline{M}$ культуры; формирование представления о компьютере как универсальном устройстве обработки информации; развитие основных навыков и умений использования компьютерных устройств;
- формирование представления  $\overline{00}$ основных изучаемых ПОНЯТИЯХ: информация, алгоритм, модель - и их свойствах;
- развитие алгоритмического мышления. необходимого ЛЛЯ профессиональной деятельности в современном обществе; развитие умений составить и записать алгоритм для конкретного исполнителя; формирование знаний об алгоритмических конструкциях, логических значениях  $\mathbf{M}$ операциях; знакомство с одним из языков программирования и основными алгоритмическими структурами — линейной, условной и циклической;
- формирование умений формализации и структурирования информации, выбирать способ представления данных умения  $\mathbf{B}$ соответствии  $\mathbf{c}$ поставленной задачей таблицы. схемы. графики. диаграммы.  $\mathbf{c}$ использованием соответствующих программных средств обработки данных;
- формирование навыков и умений безопасного и целесообразного поведения при работе с компьютерными программами и в Интернете, умения соблюдать нормы информационной этики и права.

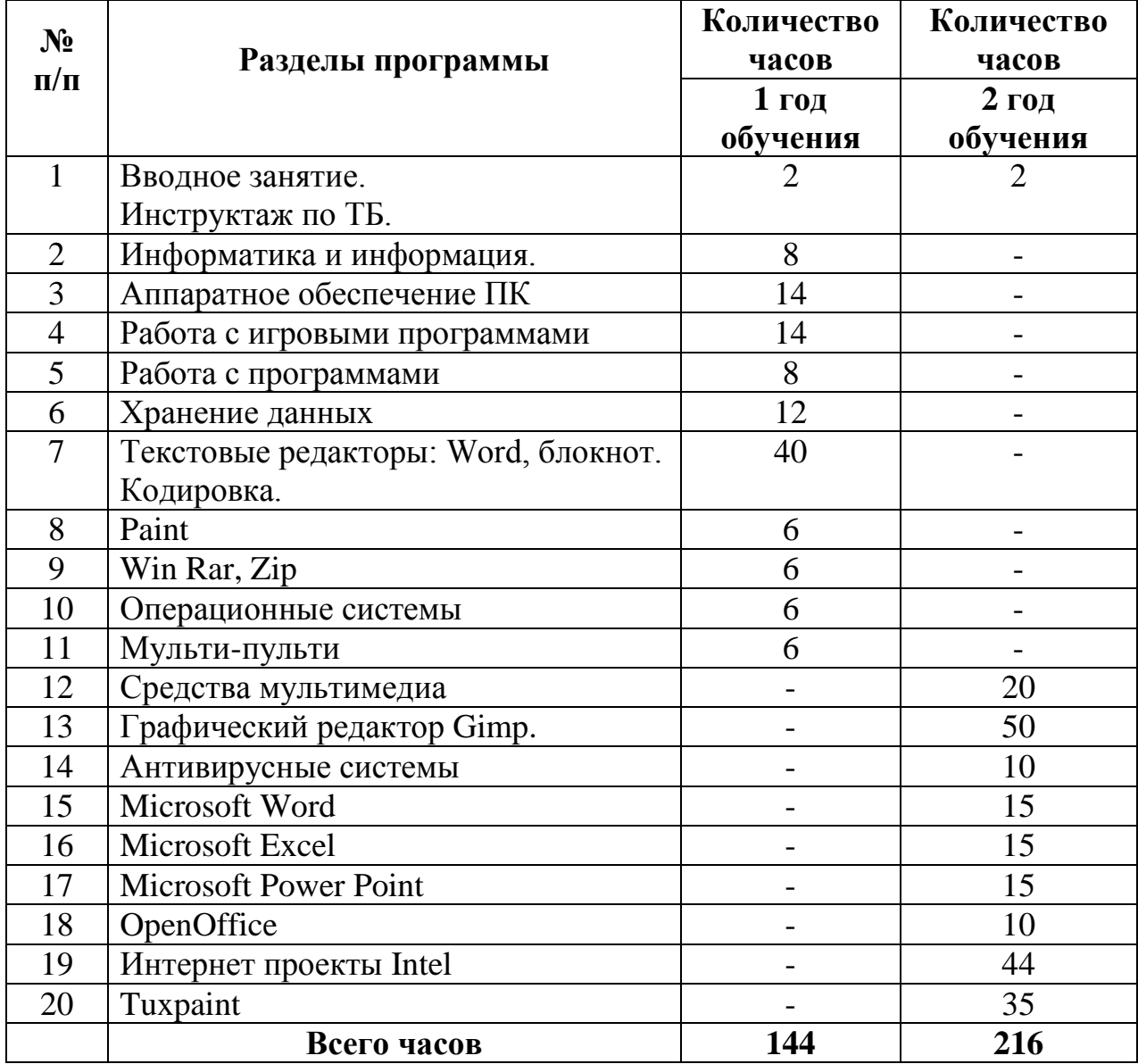

# **Учебный план**

## **Учебно-тематический план 1 года обучения**

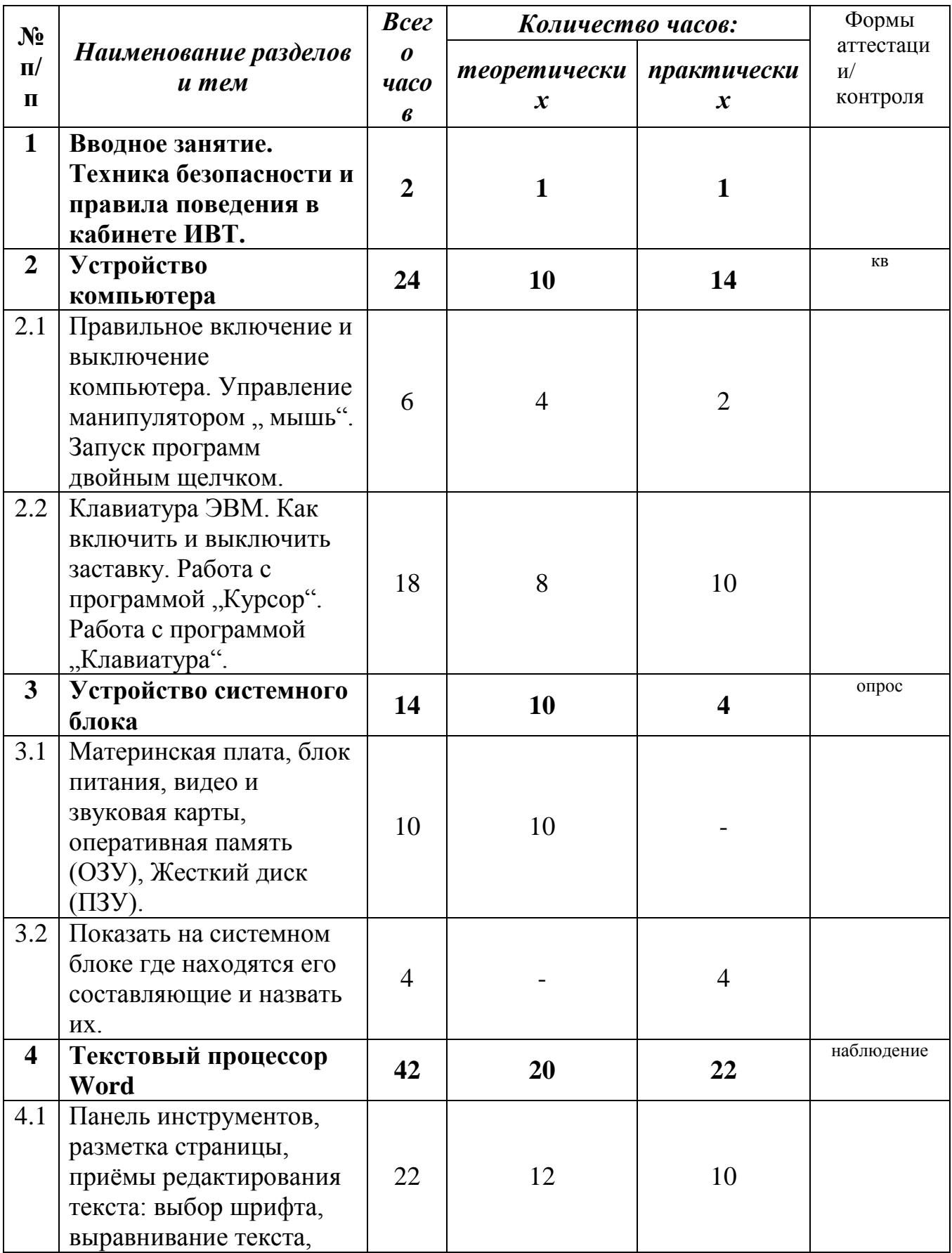

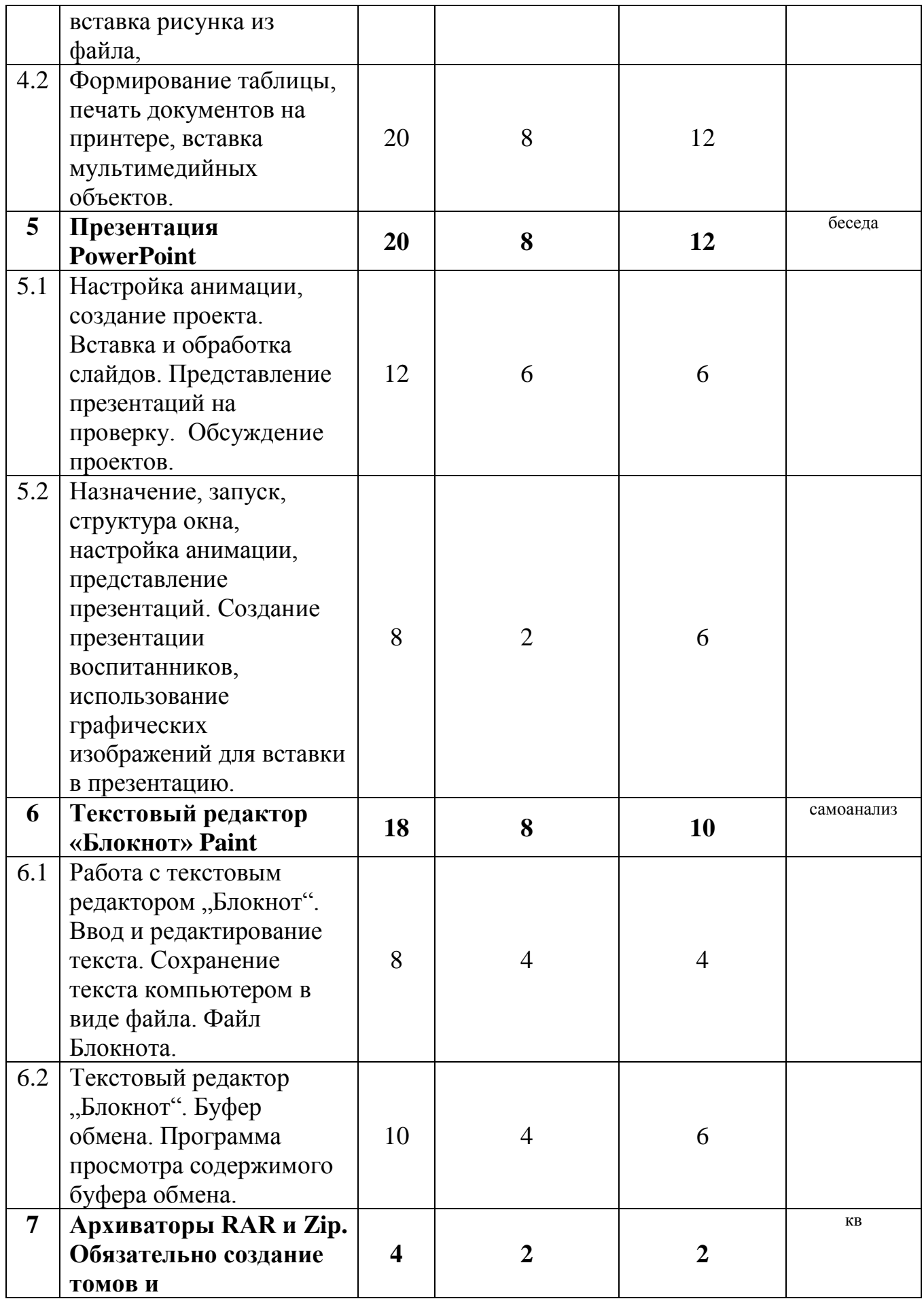

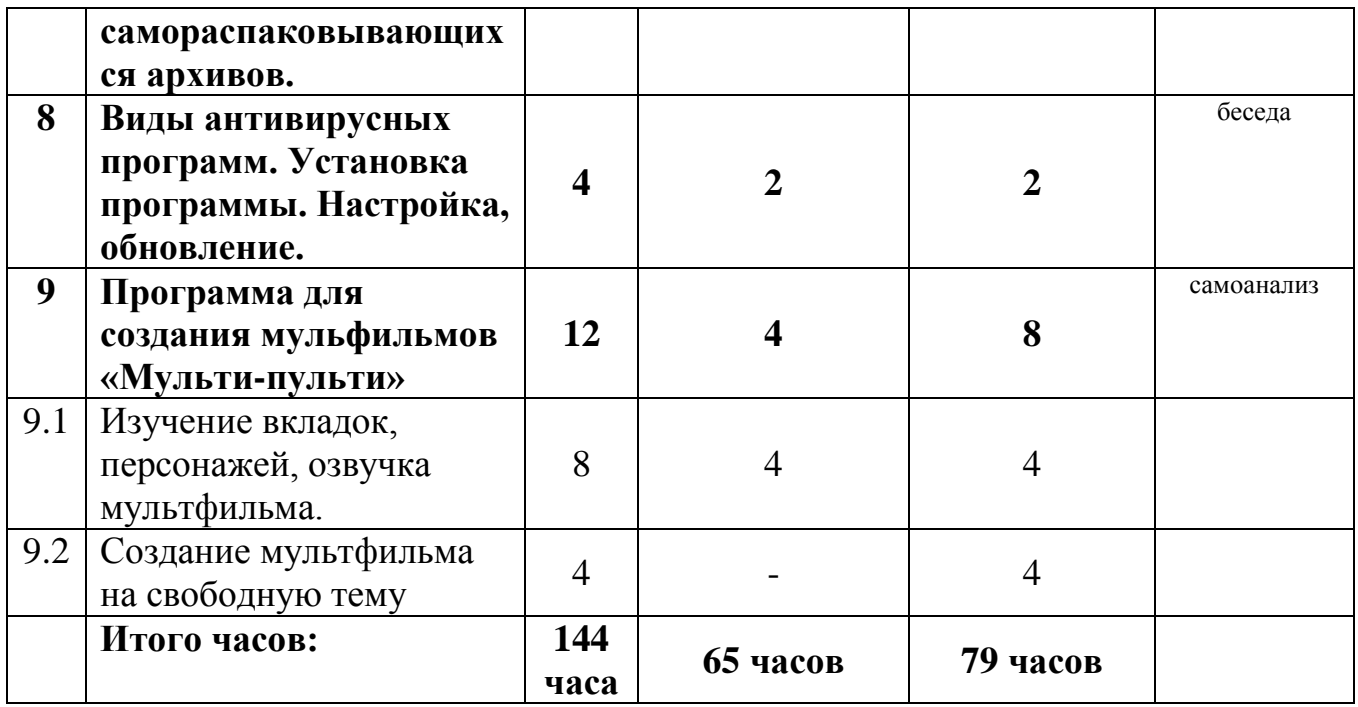

## **СОДЕРЖАНИЕ ПРОГРАММЫ 1 года обучения**

## **ТЕМА 1. ВВОДНОЕ ЗАНЯТИЕ**

*Теоретические сведения.* Цель и задачи объединения. Режим работы. План занятий. Демонстрация изделий. История развития компьютерных технологий. Организация рабочего места. Правила ТБ при работе с компьютером.

*Практическая часть:* Организация рабочего места.

## **ТЕМА 2. УСТРОЙСТВО КОМПЬЮТЕРА**

*Теоретические сведения.* Клавиатура ЭВМ. Как включить, выключить компьютер, заставку. Работа с программой "Курсор". Работа с программой "Клавиатура".

*Практическая работа.* Правильное включение и выключение компьютера.

**Стартовый уровень**. Правильное включение и выключение компьютера.

**Базовый уровень.** Организация рабочего места.

**Углубленный уровень**. Знать и рассказать из чего состоит персональный компьютер

## **ТЕМА 3. СИСТЕМНЫЙ БЛОК. УСТРОЙСТВО СИСТЕМНОГО БЛОКА**

*Теоретические сведения.* Материнская плата, блок питания, видео и звуковая карты, оперативная память (ОЗУ), Жесткий диск (ПЗУ).

*Практическая работа.* Показать на системном блоке где находятся его составляющие и назвать их.

**Стартовый уровень**. Знать устройство системного блока.

**Базовый уровень.** Уметь показать устройство системного блока.

**Углубленный уровень**. Заменить одно из устройств в системном блоке.

## **ТЕМА 4.ТЕКСТОВЫЙ ПРОЦЕССОР WORD. НАЗНАЧЕНИЕ**

*Теоретические сведения.* Основные понятия текстового процессора.

Окно текстового процессора. Панель инструментов, изучение кнопок. Настройка панели инструментов. Настройка параметров страницы.

*Практическая работа.* "Буфер обмена". Программа просмотра содержимого "буфера обмена". Текстовый процессор Word. Шрифты. Гарнитура, начертание и размер шрифтов. Форматирование текста. Специальные шрифты. Программа "Таблица символов". Различные кодировки шрифтов. Ввод текстов. Работа с "буфером обмена".

**Стартовый уровень**. Уметь запустить программу, набор текста по образцу.

**Базовый уровень.** Работа с панелью инструментов.

**Углубленный уровень**. Уметь копировать и вставлять текст. Распечатка текста. Вставка картинок.

# **ТЕМА 5. ПРЕЗЕНТАЦИЯ Microsoft PowerPoint.**

*Теоретические сведения.* Назначение программы. Запуск и настройка панели инструментов. Настройка анимации, создание проекта. Вставка и обработка слайдов. Представление презентаций на проверку. Обсуждение проектов.

*Практическая работа.* Назначение, запуск, структура окна, настройка анимации, представление презентаций. Создание презентации воспитанников, использование графических изображений для вставки в презентацию.

**Стартовый уровень**. Уметь запустить программу, создание презентации по образцу.

**Базовый уровень.** Анимация. Настройка анимации.

**Углубленный уровень**. Создание собственной презентации.

## **ТЕМА 6. РАБОТА В ТЕКСТОВОМ РЕДАКТОРЕ «БЛОКНОТ». PAINT**

*Теоретические сведения.* Ввод текста в редактор. Настройка параметров страницы. Панель инструментов. Палитра. Настройка палитры. *Практическая работа.* Печать файла из редактора «Блокнот». Практическое занятие в paint «Рисунок на свободную тему».

**Стартовый уровень**. Уметь запустить программу. Набор текста по образцу.

**Базовый уровень.** Настройка палитры, выбор размера холста.

**Углубленный уровень**. Создать собственный цветной рисунок.

**ТЕМА 7. АРХИВАТОРЫ RAR и WINRAR.** *Теоретические сведения.* Создание "томов" и самораспаковывающихся архивов.

*Практическая работа.* Выполнение команд: «Заархивировать», «разархивировать», «архиватор». Предназначение архиваторов. Принцип работы архиваторов. Команды архиваторов ZIP и RAR. Архиваторы Win Rar, WinZip. Работа с архиваторами: создание архива, извлечение файлов из архива, создание многотомного и саморазархивирующегося архива. Работа в командном и пакетном режимах.

**Стартовый уровень**. Уметь запустить программу

**Базовый уровень.** Создать архив.

**Углубленный уровень**. Самостоятельно задать параметры архивации.

# **ТЕМА 8. АНТИВИРУСНАЯ ЗАЩИТА**

*Теоретические сведения.* Виды антивирусных программ. Установка программы. Настройка, битвение. *Практическая работа.* Главное окно: строка заголовка, меню, панель инструментов, настройки программы. Настройка и обновление программы. Проверка на вирусы.

**Стартовый уровень**. Запуск антивирусной программы.

**Базовый уровень.** Установка антивирусной программы.

**Углубленный уровень**. Уметь очистить от вирусов компьютер.

## **ТЕМА 9. ПРОГРАММА «МУЛЬТИ-ПУЛЬТИ»**

*Теоретические сведения.* Назначение программы «мульти пульти» знакомство с рабочей областью программы *Практическая работа.* Создание мультфильма на свободную тему

**Стартовый уровень**. Правильное включение и выключение компьютера.

**Базовый уровень.** Организация рабочего места.

**Углубленный уровень**. Знать и рассказать из чего состоит персональный компьютер

### **Итоговое занятие за год**.

*Теоретическая часть:* Разгадывание кроссворда по разделам программы обучения за год*.*

*Практическая часть:* Создание презентации. Обсуждение результатов выставки, подведение итогов, награждение.

# **Учебно-тематический план 2 года обучения**

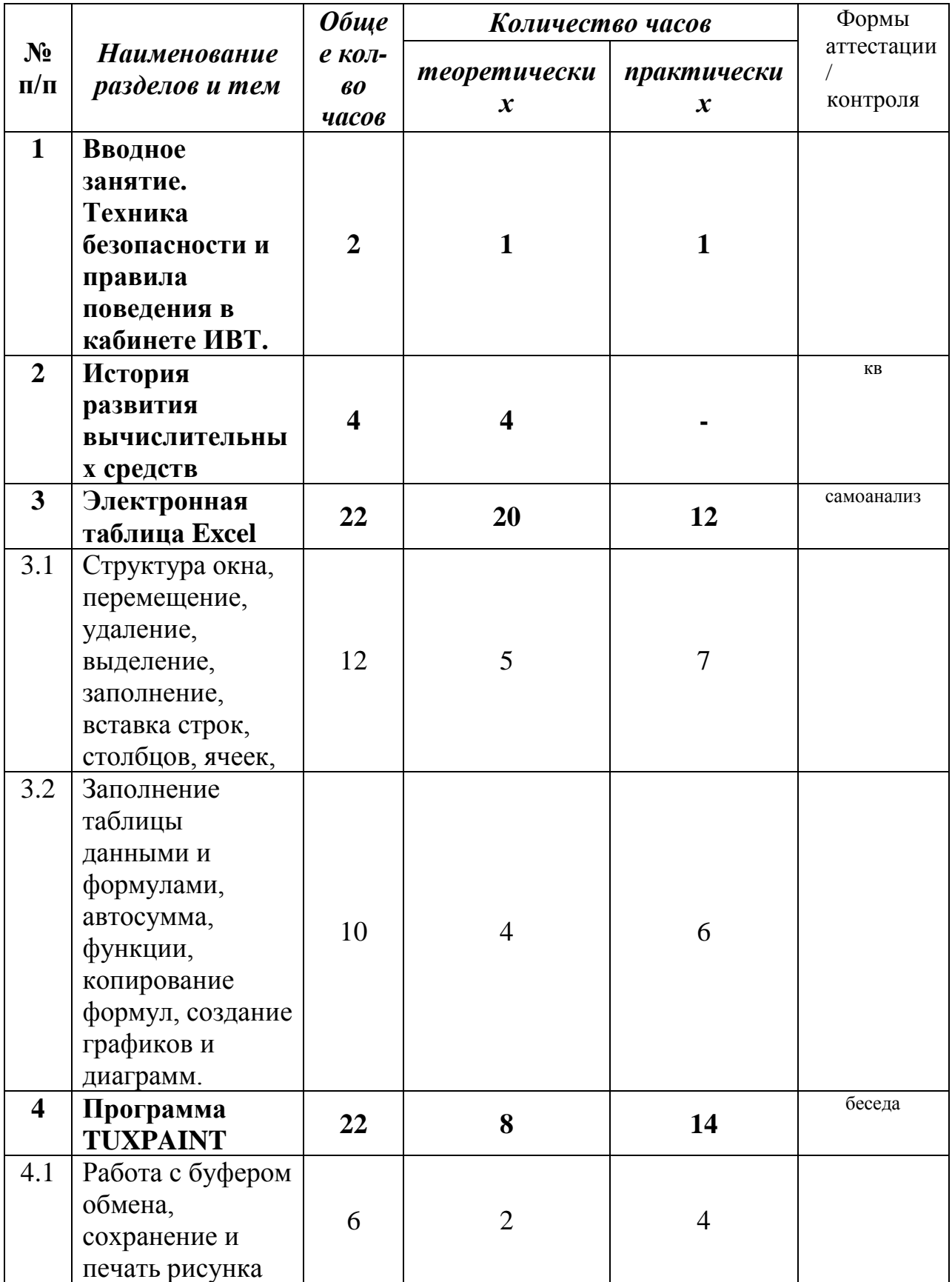

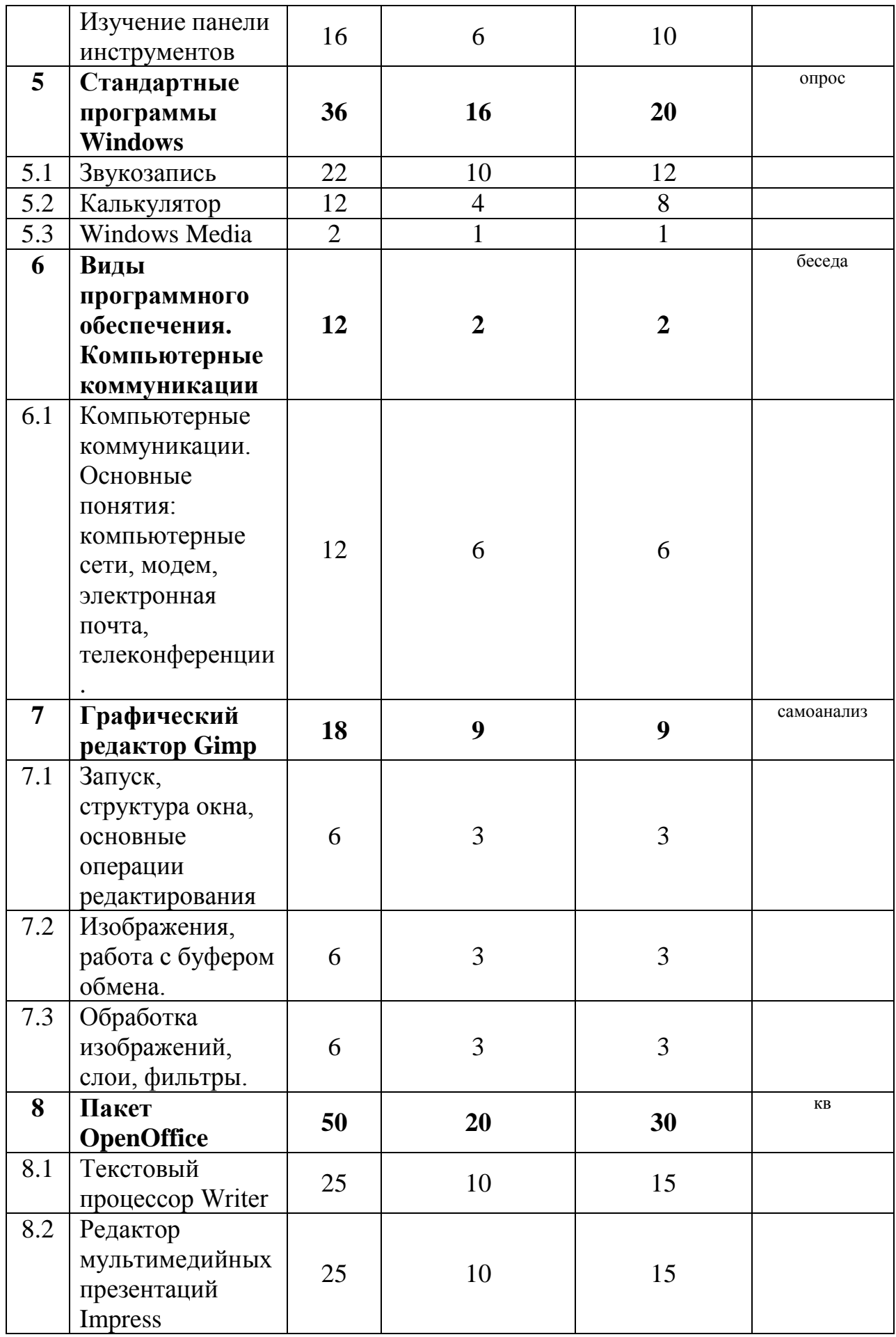

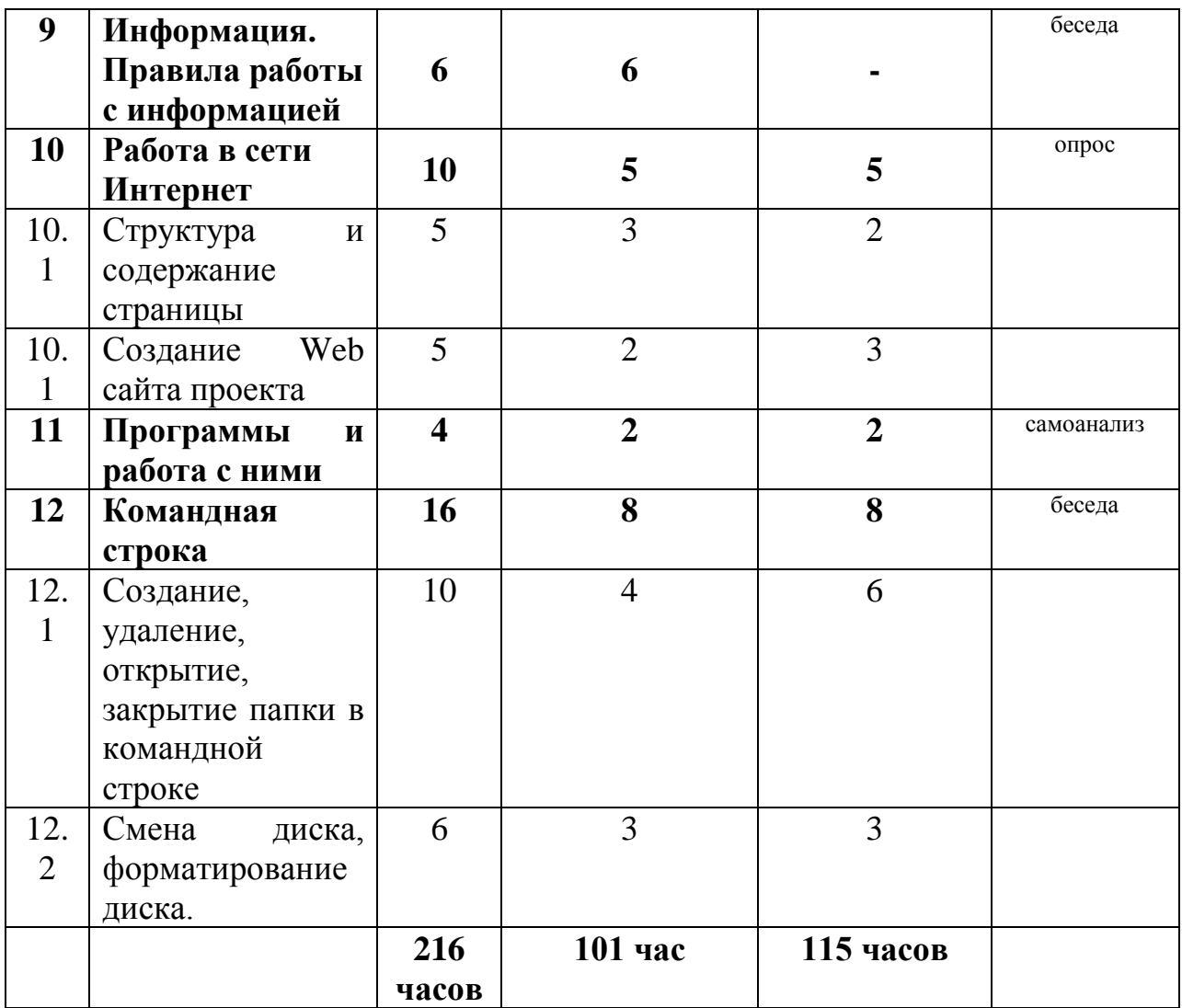

## **Содержание программы 2 года обучения**

## **ТЕМА 1. ВВОДНОЕ ЗАНЯТИЕ**

*Теоретические сведения.* Цель и задачи объединения. Режим работы. План занятий. Демонстрация изделий. История развития компьютерных технологий. Организация рабочего места. Правила ТБ при работе с компьютером.

*Практическая часть:* Организация рабочего места.

## **ТЕМА 2. ИСТОРИЯ РАЗВИТИЯ ВЫЧИСЛИТЕЛЬНЫХ СРЕДСТВ**

*Теоретические сведения.*.История развития вычислительных средств. Первые счётные устройства. Первый ученый, который разработал аналитическую машину Чарльз Бэббидж. Первое суммирующее механическое приспособление – арифмометр. Эра электронных вычислительных машин ЭВМ

*Практическая работа*. знать поколения ЭВМ

I поколение ЭВМ – 1946-1952г.

II поколение ЭВМ –1953-1970г.

III поколение ЭВМ – 1970-1980г.

IV поколение ЭВМ – 1977-1980г.

V поколение ЭВМ – 1990-1999г.

## **ТЕМА 3. ЭЛЕКТРОННАЯ ТАБЛИЦА EXCEL**

*Теоретические сведения.* Перемещение, удаление, выделение, "Автосумма", функции, копирование формул. Заполнение, вставка строк, столбцов, ячеек. Заполнение таблицы данными и формулами. Создание графиков и диаграмм. *Практическая работа .*Назначение, запуск, структура окна, перемещение, удаление, выделение, заполнение, вставка строк, столбцов, ячеек, заполнение таблицы данными и формулами, "автосумма", функции, копирование

формул, создание графиков и диаграмм.

**Стартовый уровень**. Создание таблицы по образцу.

**Базовый уровень.** Заполнение таблиц формулами.

**Углубленный уровень**. Самостоятельное создание таблицы и заполнение формулами.

## **ТЕМА 4. ПРОГРАММА TUXPAINT**

*Теоретические сведения*. Окно программы. Панель инструментов, палитра. *Практическая работа.* Раскраска файлов, вставка рисунков, смена палитры, изменение толщины кисти, работа с ластиком.

**Стартовый уровень**. Создание рисунка по образцу.

**Базовый уровень.** Создание рисунка с применением инструментов.

**Углубленный уровень**. Самостоятельное создание рисунка на любую тему.

# **ТЕМА 5. СТАНДАРТНЫЕ ПРОГРАММЫ WINDOWS**

*Теоретические сведения.* Виды калькулятора. Назначение калькулятора. Звукозапись. Проигрыватель Windowsmedia

*Практическая работа.* Смена вида калькулятора, изучение функций. Запись звука. Работа с проигрывателем

**Стартовый уровень**. Уметь запускать программы.

**Базовый уровень.** Производить вычисления по образцу.

**Углубленный уровень**. Самостоятельно запускать и работать с программой.

## **ТЕМА 6. ВИДЫ ПРОГРАМНОГО ОБЕСПЕЧЕНИЯ. КОПЬЮТЕРНЫЕ КОММУНИКАЦИИ**

*Теоретические сведения.* Компьютерные коммуникации. Основные понятия: компьютерные сети, модем, электронная почта, телеконференции. Операционные системы: организация диалога с пользователем, файловая система, управление устройствами.

*Практическая работа.* Ориентироваться в интерфейсе ОС Windows'XPSP 2; выполнять основные операции с дисками, папками, файлами: форматирование, проверку на наличие ошибок, поиск, копирование, перемещение, удаление, переименование; Компьютерные коммуникации. Основные понятия: компьютерные сети, модем, электронная почта, телеконференции.

**Стартовый уровень**. Знать основные понятия.

**Базовый уровень.** Настройка интерфейса ОС.

**Углубленный уровень**. Самостоятельная установка операционной системы.

## **ТЕМА 7. ГРАФИЧЕСКИЙ РЕДАКТОР GIMP**

*Теоретические сведения.* Графический редактор «Gimp». Вызов программы. Инструментарий программы «Gimp». Меню и палитра инструментов, сохранение выполненной работы в файле, открытие файла для продолжения работы. Функция заливки в графическом редакторе. Декоративное рисование (линии, прорисовка геометрических тел, узоры, орнамент, цвет).

*Практическая работа.* Запуск программы. Использование основных элементов программы. Работа с файлами «Раскраски». Использование инструмента «Заливка». Рисование несложных рисунков, содержащих линии, фигуры с использованием палитры и заливки. Сохранение файлов на компьютере. Зачетная работа.

**Стартовый уровень**. Уметь запускать программу.

**Базовый уровень.** Создание рисунка по образцу.

**Углубленный уровень**. Самостоятельно выполнять поставленные задачи.

## **ТЕМА 8. ОСНОВЫ РАБОТЫ OPENOFFICE**

*Теоретические сведения.* Текстовый процессор Writer. Первое знакомство. Вызов программы. Клавиатура. Основные клавиши. Клавиатурный тренажер. Правила набора текста. Редактирование и форматирование текста. Вставка рисунков и автофигур в документ.

Редактор мультимедийных презентаций Impress. Первое знакомство. Вызов программы. Работа со слайдами. Вставка рисунка. Оформление слайда. Настройка анимации. Настройка смены слайдов. Демонстрация презентации.

*Практическая работа.* Работа на клавиатурном тренажере. Создание текстовых документов. Вставка в документы рисунков и автофигур. Минипроект «Поздравительная открытка». Вывод на печать.

Создание мультимедийной презентации. Вставка рисунков и автофигур. Настройка анимации и смены слайдов. Демонстрация презентации на мультимедийном оборудовании. Мини-проект «Устройство компьютера» **Стартовый уровень**. Уметь запускать программы.

**Базовый уровень.** Создавать презентацию по образцу.

**Углубленный уровень**. Самостоятельно запускать и работать с программой.

## **ТЕМА 9. ИНФОРМАЦИЯ. ПРАВИЛА РАБОТЫ С ИНФОРМАЦИЕЙ**

*Теоретические сведения.* Систематизация, хранение и поиск информации. Основные носители информации. Правила работы с ними.

*Практическая работа.* Создание рабочего каталога. Копирование файлов на сменные носители. Запись информации на оптический диск.

**Стартовый уровень**. Знать что такое информация.

**Базовый уровень.** Производить поиск информации.

**Углубленный уровень**. Самостоятельно копировать и вставлять информацию с одного носителя на другой.

## **ТЕМА 10. РАБОТА В СЕТИ ИНТЕРНЕТ**

*Теоретические сведения.* Знакомство с сетью Интернет. Структура. Правила безопасной работы в сети Интернет. Поисковые системы. Правила поиска информации. Электронная почта.

*Практическая работа.* Поиск информации. Создание электронного почтового ящика. Создание электронного письма.

**Стартовый уровень**. Уметь открывать браузер.

**Базовый уровень.** Производить поиск в сети «Интернет»

**Углубленный уровень**. Создание собственного почтового ящика.

## **ТЕМА 11. ПРОГРАММЫ И РАБОТА С НИМИ**

*Теоретические сведения.* Как правильно устанавливать и удалять программы имеющиеся на компьютере

*Практическая работа.* Установка и удаление любой имеющейся программы **Стартовый уровень**. Знать что такое программа.

**Базовый уровень.** Для чего нужна эта или иная программа.

**Углубленный уровень**. Самостоятельно устанавливать или удалять программу.

# **12. КОМАНДНАЯ СТРОКА**

*Теоретические сведения.* Знать и уметь применять команды «командной строки»

*Практическая работа.* Создание папок, смена дисков, закрытие и открытие файлов

**Стартовый уровень**. Уметь ориентироваться в командной строке.

**Базовый уровень.** Создавать, удалять и копировать папки по образцу.

**Углубленный уровень**. Самостоятельно создавать собственные каталоги.

### **Итоговое занятие за год**.

*Теоретическая часть:* Разгадывание теста

*Практическая часть:* Работа в сети интернет. Создание презентации.

Обсуждение результатов выставки, подведение итогов, награждение.

#### **Условия реализации программы**

Занятия с обучающимися проводятся в оснащенном кабинете Ровеньского районного Дома детского творчества, где имеется 5 рабочих мест оборудованных аппаратными средствами, включающими:

5 компьютерных столов,

5 мягких стульев,

сетевой коммуникатор,,

системный блок,

монитор (экран),

клавиатуру,

компьютерную мышь,

и дополнительные устройства (колонки, источник бесперебойного питания).

Необходимым условием для реализации программы является наличие компьютерного кабинета, оборудованного компьютерными столами и стульями. Программное обеспечение в соответствии с содержанием программы должно быть установлено на каждом компьютере.

### **Методическое обеспечение программы**

Для достижения более высоких и прочных учебно-воспитательных результатов (целей и задач программы) используется совокупность методов и приёмов обучения.

**Методы обучения**: словесные методы (объяснение, рассказ, лекция, беседа), наглядные методы, практические методы (упражнения репродуктивные и творческие, практические, исследовательские работы, компьютерный эксперимент).

**Приёмы обучения**: анализ ситуаций, показ практических действий, выполнение заданий, создание проблемных ситуаций, поиск решений.

**Формы проведения занятий** разнообразны. Это и лекция, и объяснение материала с привлечением обучающихся, и самостоятельная тренировочная работа, и эвристическая беседа, практическое учебное занятие, игра, компьютерный эксперимент, работа с тренажерами, интерактивными программами.

На занятиях предусматриваются следующие **формы организации учебной деятельности**: индивидуальная (ребенку даётся самостоятельное задание с учётом его возможностей), фронтальная (работа со всеми одновременно, например, при объяснении нового материала или отработке определённого технологического приёма), групповая (разделение детей на группы для выполнения определённой работы).

### **Списки литературы для педагога**

- 1. С. Симонович, Г. Евсеев, А. Алексеев: Общая информатика 5-9 класс Издательство М.: АСТ-ПРЕСС: Инфорком-Пресс 2001 г.
- 2. Угринович Н.Д: Информатика и информационные технологии 10-11, М.: БИНОМ. Лаборатория знаний 2003 г.
- 3. Выпуск журналов «Мир ПК».

## **СПИСОК РЕКОМЕНДУЕМОЙ ЛИТЕРАТУРЫ ДЛЯ ОБУЧАЮЩИХСЯ**

- 1. Гейн А. Г., Сенокосов А. И., Юрман Н. А. Информатика: Учебник для 10-11 класса общеобразовательных учреждений. - М. Просвещение 2000г.
- 2. ЖуринА. А. Самоучитель работы на компьютере. М., 2003.
- 3. Информатика 10-11класс. Под редакцией Н. В. Макаровой. С.Пб. Питер. 1999г.
- 4. Информатика 7-8класс. Под редакцией Н. В. Макаровой. С.Пб. Питер. 1999г
- 5. Информатика 9 класс. Под редакцией Н. В. Макаровой. С.Пб. Питер. 1999г
- 6. Просвещение;1995г.
- 7. Программа курса "Основы работы на персональном компьютере для учителей и сотрудников образовательных учреждений" / Белгородский региональный центр Интернет-образования, - Белгород, 2003.
- 8. Симонович С. В., Евсеев Г. Практическая информатика, М., 2001.

## *ИНФОРМАЦИОННОЕ ОБЕСПЕЧЕНИЕ КУРСА Интернет-ресурсы*

- 1. [https://www.youtube.com](https://www.youtube.com/)
- 2. [http://www.tuxpaint.org](http://www.tuxpaint.org/)
- 3. [http://gimp.ru](http://gimp.ru/)
- 4. <https://www.microsoft.com/ru-ru>

### Приложение 1

### СРЕДСТВА КОНТРОЛЯ

### Контрольная работа по теме: «Устройство компьютера» 1 год обучения 1 полугодие

#### Цель: проверить детей об основных знаниях компьютера

#### 1. Действие производимое с клавишей

- $1. v\partial ap$
- 2. нажатие
- 3. пинок
- 4. толчек

#### 2. Неправильная запись в программе

- 1. ошибка
- 
- 2. окладка<br>3. блокировка
- 4. сбой

#### 3. Ноль или единица в информатике

- $1.6um$
- 2. байт
- $3.$  кбит
- 4. кбайт

### 4. Простейший прибор для вычисления:

- 1. калькулятор.
- 2. счеты
- 3. машинка
- 4. часы

#### 5. Мозг компьютера:

- 1. процессор
- 2.  $\kappa$ улер
- 3. сист. Плата
- 4. вентилятор

### 6. Написать устройство системного блока;

## Контрольная работа по теме: «Устройство компьютера» 1 год обучения 2 полугодие

Цель: проверить детей об основных знаниях компьютера

1. Дайте самый полный ответ. Информатика - это ...

А) умение обрашаться с компьютером

Б) наука об информации и способах ее хранения, обработки и передачи с помощью компьютера

С) умение составлять компьютерные программы

#### Информация, представленная в форме, пригодной для обработки  $2.$ компьютером, называется...

А) файл Б) данные С) программа Д) память

## 3. С помощью какого органа чувств человек получает осязательную информацию?

А) Глаза Б) Уши С) Кожа  $\pi$  Hoc Е) Язык

## 4. Для хранения данных в компьютере служит ...

А) Процессор С) Дисковод Б) Память Д) Монитор

## 5. Для ввода графической информации (рисунков, чертежей и т. д.) с бумажного листа служит ...

А) Сканер Б) Принтер С) Монитор Д) Клавиатура

## 6. Какое из перечисленных ниже устройств является устройством вывода компьютера?

А) Сканер Б) Клавиатура С) Мышь Д) Принтер

## 7. Для вывода звуковой информации служит...

Б) Сканер А) Монитор С) Микрофон Д) Колонки

Работу выполнил

### Контрольная работа по теме: «Устройство системного блока» 2 год обучения 1 полугодие

### Цель: проверить детей об основных знаниях компьютера

### 1. Устройство постоянного хранения информации

- .<br>1. npoueccop
- 2. жесткий диск
- 3. cdrom
- 4. флешка

#### 2. Как называется самая главная плата в компьютере

- 5. динамик
- 6. материнская
- 7. оперативная
- 8. главная

#### 3. Устройство считывающие лазерные диски

- I. cdrom
- 2.  $\kappa$ улер
- $3.03\overline{y}$
- 4. блок питания

#### 4. Охлаждающее устройство

- 2.  $\kappa$ улер
- 3. пропеллер
- 4. вентилятор
- 5. моторчик

#### 5. Что главное в системном блоке

- 1. npoueccop
- 2.  $\kappa$ улер
- 3. сист. Плата
- 4. вентилятор

### 6. Дать расшифровку понятиям ОЗУ, ПЗУ

Работу выполнил

## Контрольная работа по теме: «Устройство системного блока» 2 год обучения 2 полуголие

Цель: проверить детей об основных знаниях компьютера

- 1. Дайте самый полный ответ. Информация это ...
	- А) сведения об окружающем нас мире
	- Б) то, что передают по телевизору в выпусках новостей
	- С) прогноз поголы
	- Д) то, что печатают в газете
- 2. Какой из видов информации не встречается в Вашем учебнике информатики?

А) числовая Б) текстовая С) графическая Д) аудио (звуковая)

3. Укажите орган чувств, с помощью которого здоровый человек получает большую часть информации.

А) Глаза Б) Уши С) Кожа  $\pi$ ) Нос Е) Язык

- 3. Для вычислений, обработки информации и управления работой компьютера служит... А) Память Б) Процессор С) Монитор Д) Принтер
- 3. Для ввода текстовой информации в компьютер служит ... С) Процессор Д) Клавиатура А) Мышь Б) Принтер
- 3. Для ввода звуковой информации в компьютер служит ... А) Микрофон Б) Мышь С) Принтер Д) Колонки
- 3. Для вывода информации на бумагу служит... А) Сканер Б) Принтер С) Монитор Д) Процессор

Работу выполнил